## **Filtering objects in picture**

The visible objects in the picture can be filtered in the [D2000 GrEditor.](https://doc.ipesoft.com/display/D2DOCV21EN/D2000+GrEditor) It depends on whether the objects have some attribute (e.g. object displays some variable, contains refId etc.) or not or according to the selected objects.

A dialog box to set the filters is available from the menu **Edit** -> **Filters** or from the main toolbar through the button **1**. If the picture does not use the filters, the button is blue and on the contrary and if it uses them, the button is red.

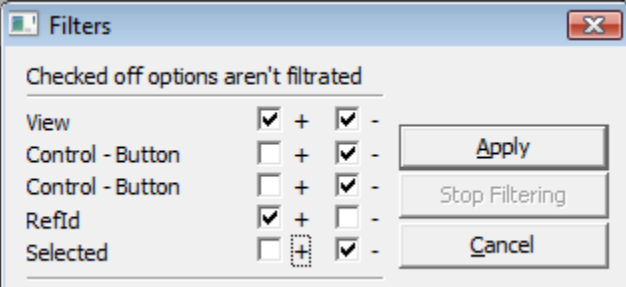

The option **Apply** and at least one option needs to be checked off to filter the objects in the picture. The filtering can be:

- passive it requires clicking the button **Apply** in dialog box,
- active it is applied if no object is selected.

Each picture has its own filters.

**Related pages:** ⊕

[List of graphic objects used in the picture](https://doc.ipesoft.com/pages/viewpage.action?pageId=42717000#MenuBar(D2000GrEditor)-editacia)